# **VITA Easyshade® Advance 4.0**

Mode d'emploi

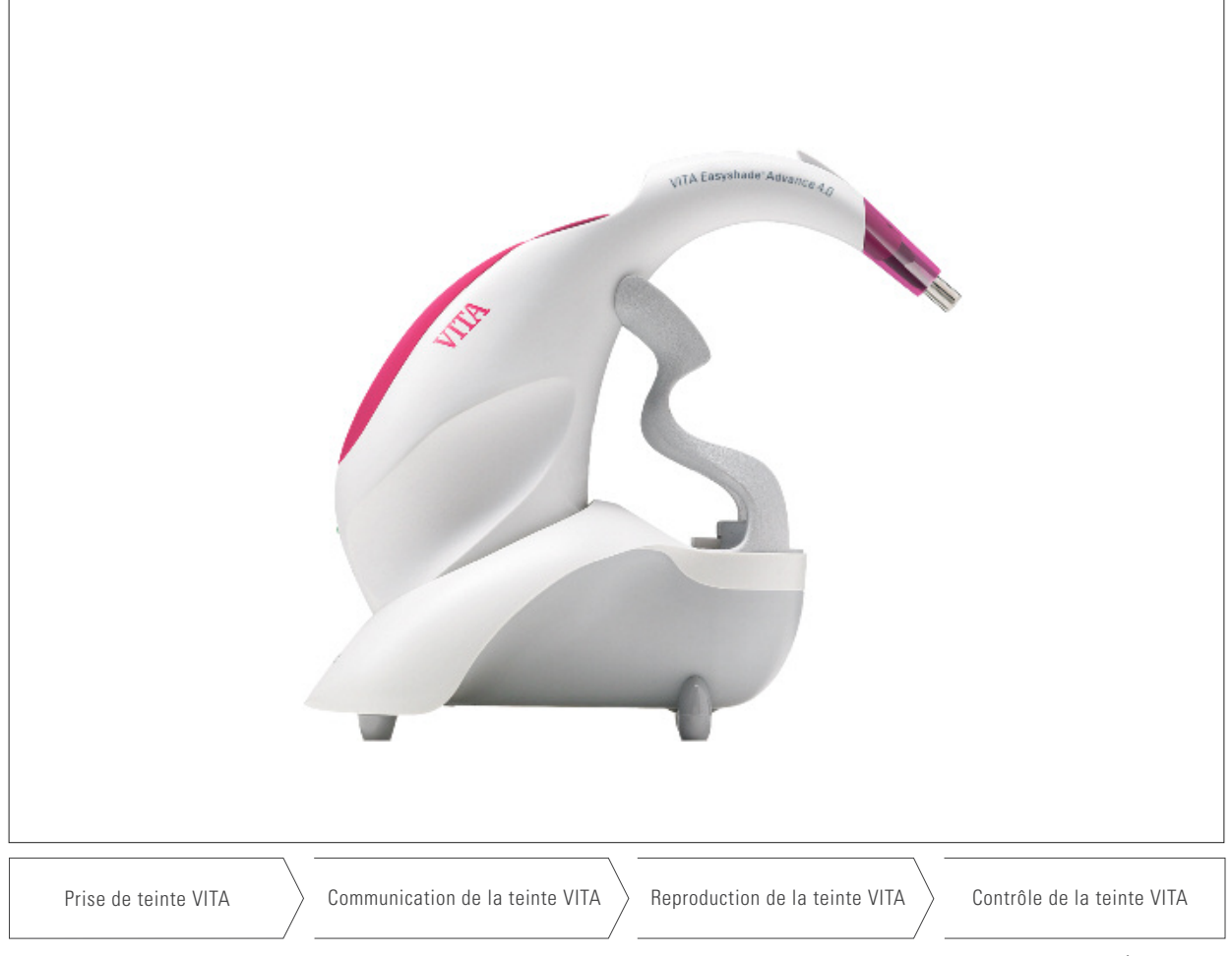

Édition 04.13

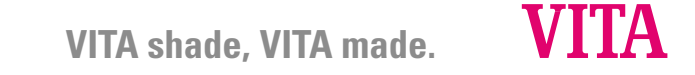

Numéro de modèle : DEASYAS4

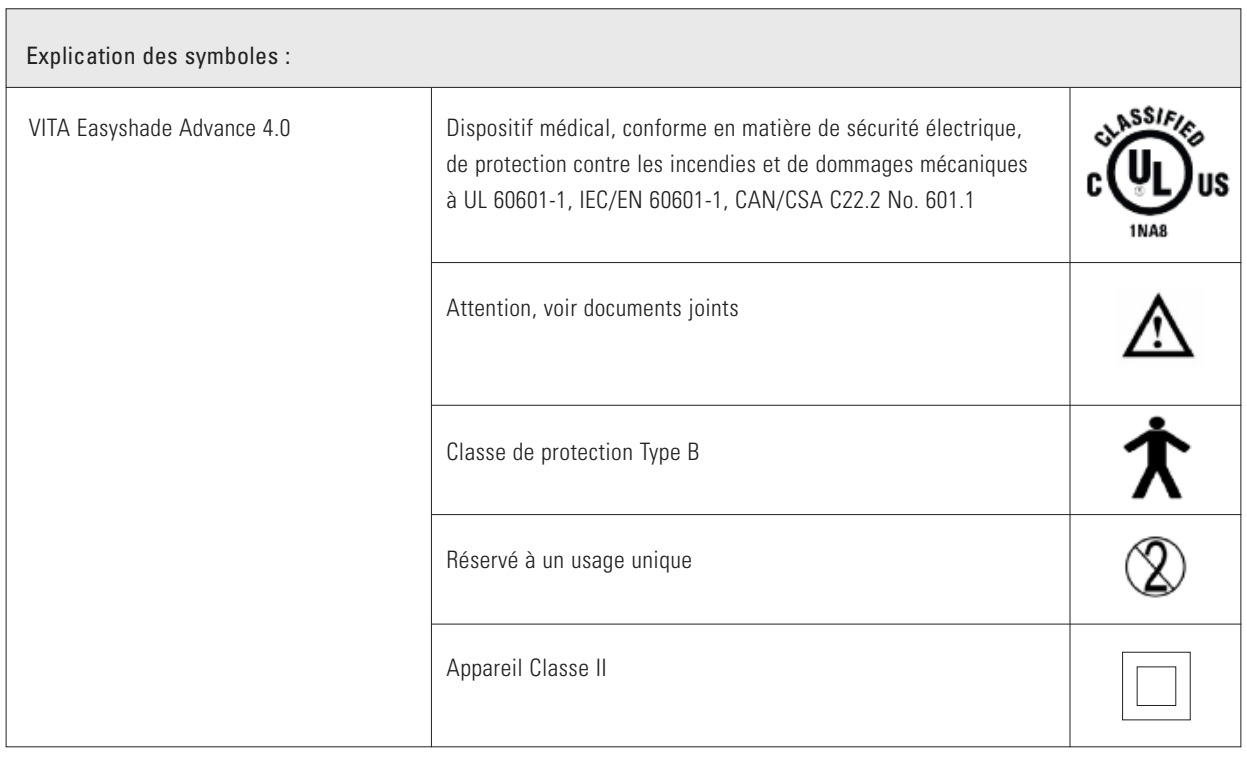

#### Avertissements

- 1. Utiliser exclusivement l'alimentation électrique VITA, (GlobTek GTM41076-0605).
- 2. Ne jamais regarder directement dans la sonde de mesure du VITA Easyshade Advance 4.0 lorsque la lumière est allumée.
- 3. Ne pas immerger la pièce à main VITA Easyshade Advance 4.0 ou le chargeur dans l'eau ou dans tout autre liquide.
- 4. Veuillez respecter les instructions de mise en place de l'étui de protection figurant au paragraphe 1.4.
- 5. Respecter les consignes de nettoyage et de désinfection du VITA Easyshade Advance 4.0 figurant au paragraphe 9.
- 6. Ne pas exposer l'appareil à des températures supérieures à 60 °C.
- 7. Respecter les consignes générales de sécurité professionnelle applicables en dentisterie et prothèse dentaire pendant l'utilisation du VITA Easyshade Advance 4.0.
- 8. Les étuis de protection sont des articles à usage unique, à remplacer pour chaque patient.

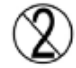

- 9. Protéger l'appareil des rayons du soleil.
- 10. La plage de température pour la prise de mesure doit se situer entre 15 °C et 40 °C.
- 11. Ne pas laisser tomber l'appareil risque d'endommagement de l'appareil et de décharge électrique.

#### Observations importantes concernant la compatibilité électromagnétique (CEM)

Les appareils de communication à haute fréquence mobiles et portables peuvent endommager les équipements électriques médicaux. Ce produit est prévu pour une utilisation dans l'environnement électromagnétique indiqué. L'utilisateur du produit doit s'assurer que l'appareil est exclusivement utilisé dans un environnement conforme.

- 1. Les appareils de communication à haute fréquence mobiles et portables (téléphones portables) ne doivent pas être utilisés directement à côté du VITA Easyshade Advance.
- 2. Les champs électriques et magnétiques ne doivent pas dépasser les valeurs caractéristiques et typiques d'un environnement commercial ou clinique.

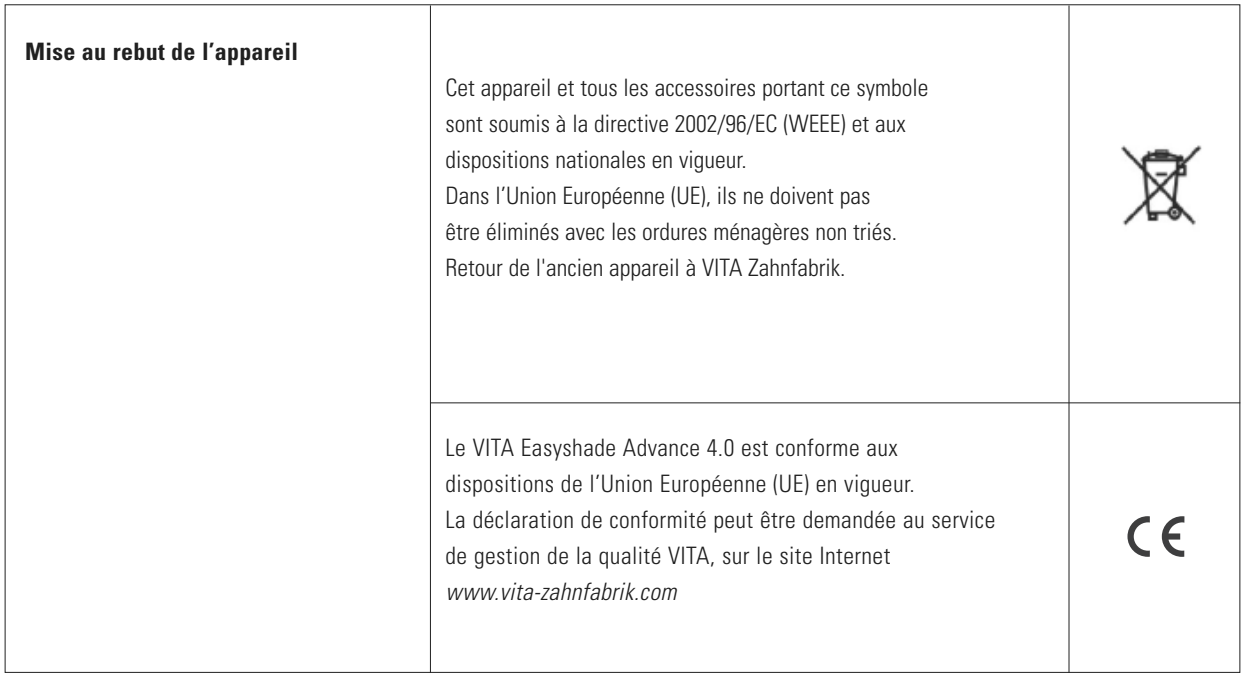

Observations importantes concernant les droits d'auteur : © Copyright VITA Zahnfabrik 2011. Tous droits réservés.

Ce document et/ou le logiciel, ainsi que les données et les informations auxquelles il fait référence ou qu'il contient, comportent des informations confidentielles et protégées par les droits d'auteur de VITA Zahnfabrik. Ce document ne constitue en aucun cas une transmission ou un octroi de droit ou de licence pour l'utilisation du logiciel, des données ou

des informations, un droit ou une licence pour l'utilisation de la propriété intellectuelle, des droits ou obligations du côté de VITA Zahnfabrik ou d'offrir d'autres prestations dans le cadre du logiciel. Un droit ou une licence pour l'utilisation des données du logiciel, les informations ou tout autre droit rattaché à la propriété intellectuelle de VITA Zahnfabrik ainsi qu'une obligation d'assistance doivent faire l'objet d'un accord écrit distinct avec VITA Zahnfabrik.

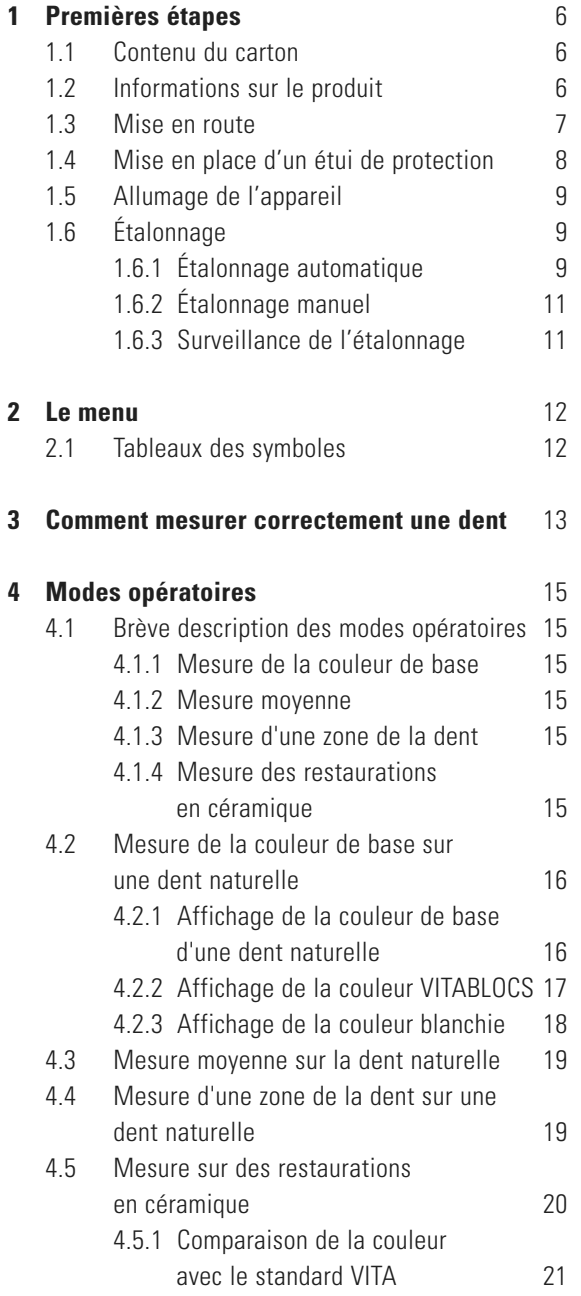

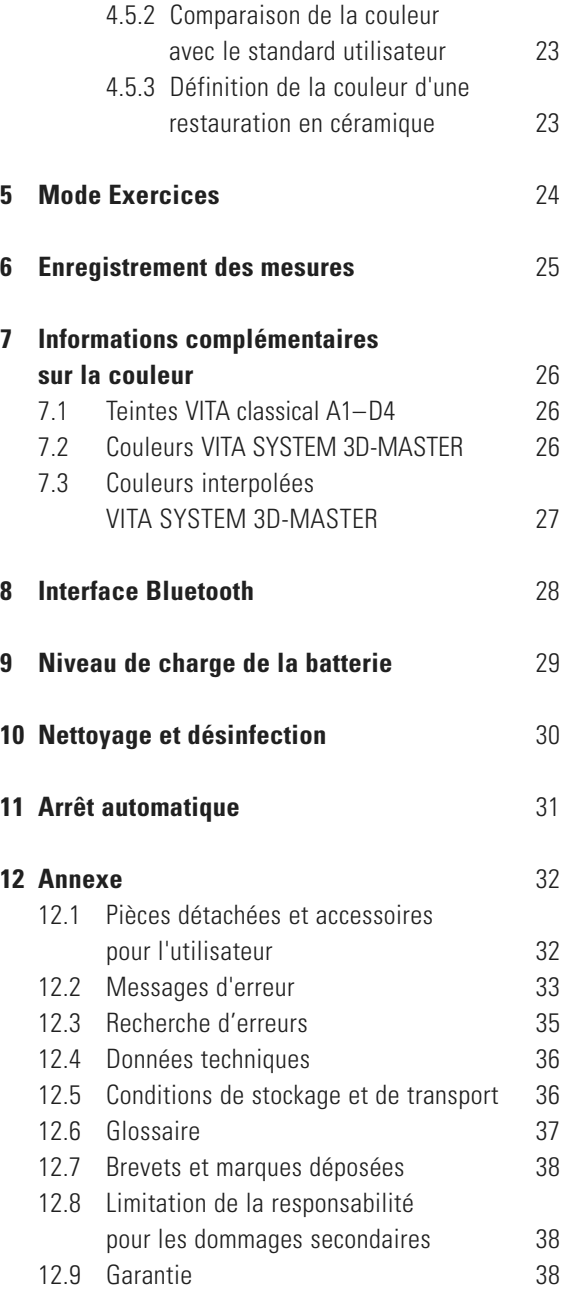

#### **1 Premières étapes**

Félicitations pour votre achat. VITA Easyshade Advance 4.0 va vous permettre de définir exactement la couleur des dents naturelles et de nombreuses restaurations. L'appareil peut mesurer un grand spectre de couleurs, couleurs VITA Linearguide 3D-MASTER, couleurs VITA Toothguide 3D-MASTER y compris les couleurs BLEACHED SHADE GUIDE et VITA classical A1–D4. Pour obtenir une parfaite définition des couleurs, veuillez lire attentivement ce manuel avant d'utiliser l'appareil.

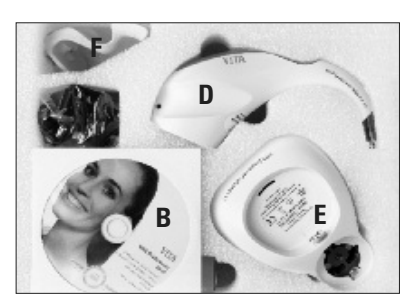

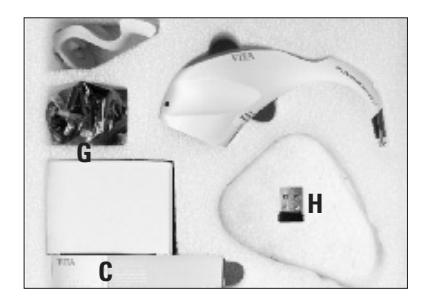

#### **1.1 Contenu du carton**

- A manuel utilisateur et un mode d'emploi abrégé (non ill.)
- B CD avec VITA Assist y compris VITA ShadeAssist
	- C boîte d'étuis de protection
	- D pièce à main Easyshade Advance 4.0
	- E chargeur VITA Easyshade Advance
	- F borne d'étalonnage
	- G alimentation électrique avec jeu d'adaptateurs universels
	- H module Bluetooth USB

**Observation :** si le carton ne contient pas tous les articles indiqués, veuillez prendre contact immédiatement avec VITA Zahnfabrik.

#### **1.2 Informations produit**

Veuillez indiquer ci-dessous les informations correspondantes.

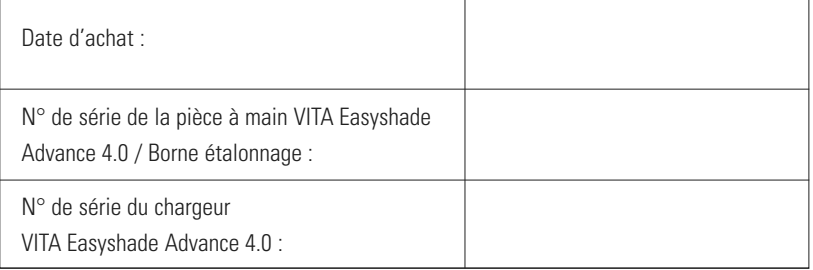

Logiciel pour le transfert et la documentation de la couleur de dent naturelle mesurée.

**│ △ Observation :** système d'exploitation: Windows à partir de XP SP2

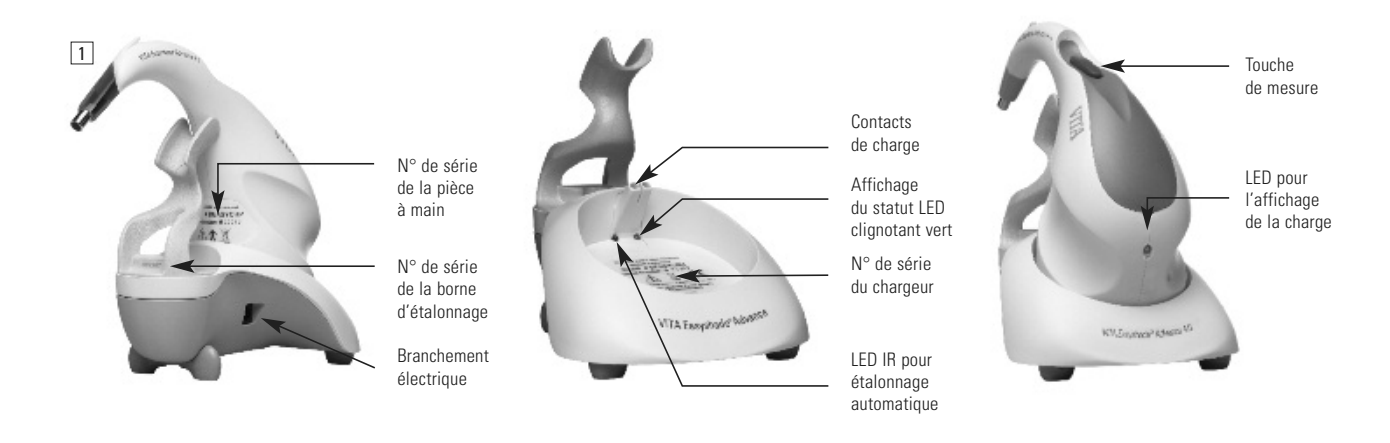

#### **1.3 Mise en route**

Ouvrez le carton du VITA Easyshade Advance 4.0 et prenez le mode d'emploi abrégé, le CD-ROM avec le manuel utilisateur et VITA Assist, la pièce à main VITA Easyshade Advance 4.0, le chargeur avec la borne d'étalonnage et l'alimentation électrique. Montez la borne d'étalonnage selon l'ill. n° 2. Choisissez l'adaptateur électrique pour votre pays et branchez le chargeur sur le courant. La LED verte d'affichage du statut clignote. Déposez le chargeur sur une surface

plane. Installez l'Easyshade Advance 4.0 de manière à ce que le connecteur de chargement de la pièce à main repose sur les contacts du chargeur.

La LED verte de la pièce à main (affichage de charge pour l'accu) est allumée lorsque l'appareil est relié au courant. Avant la première utilisation, l'accu de la pièce à main doit être mis en charge au moins 5 heures.

#### **Important :**

la pièce à main et la borne d'étalonnage ont le même numéro de série (ill. 1). Si tel n'est pas le cas, veuillez immédiatement prendre contact avec VITA Zahnfabrik. Le chargeur a son propre numéro de série.

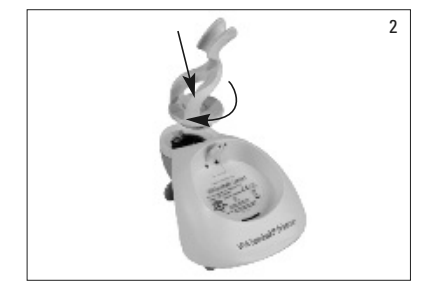

#### **1.4 Mise en place d'un étui de protection**

Avant utilisation sur un patient, l'appareil doit être correctement nettoyé et désinfecté. Pour prévenir la transmission d'infections, il faut utiliser un nouvel étui de protection Easyshade.

L'étui de protection protège également les éléments optiques de l'appareil contre toute détérioration.

- 1. Glissez la pointe de la pièce à main dans l'étui.
- 2. Détachez le papier de protection de l'étui.
- 3. Tirez prudemment sur l'étui pour l'amener jusqu'au niveau du téton.
- 4. Fixer l'étui sur le téton (support).

Veuillez vous assurer que l'étui est bien tendu sur l'avant de la pièce à main et qu'il ne risque pas de bouger ou de se déchirer pendant la procédure de mesure (ill. 3+4).

Effectuez ensuite un étalonnage comme décrit au point 1.6. L'étui doit demeurer sur la pointe de la sonde pendant toutes les prises de mesure sur le même patient.

Ces étuis non stériles sont prévus pour un usage unique et doivent être éliminés conformément aux dispositions en vigueur.

**Observation :** une fois que l'étui a été utilisé sur un patient, il ne doit plus être mis au contact de la borne d'étalonnage. Si tel est accidentellement le cas, veuillez suivre la procédure de nettoyage et de désinfection de la borne d'étalonnage indiquée au paragraphe 11.

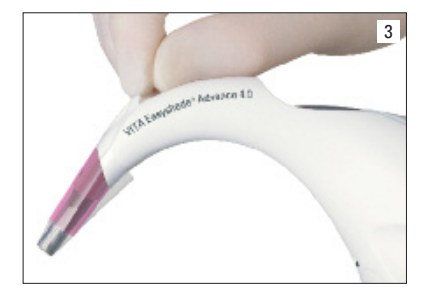

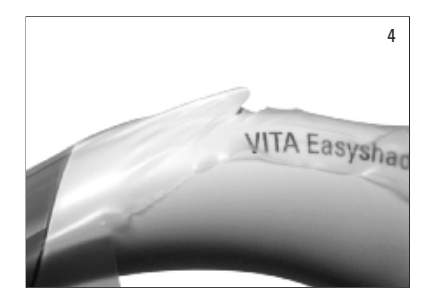

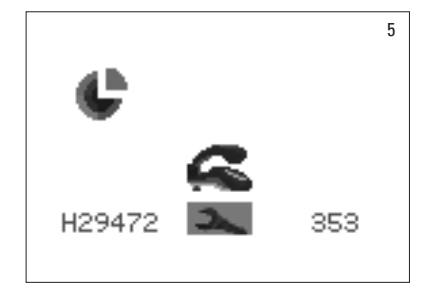

#### **1.5 Allumage**

Allumez VITA Easyshade Advance 4.0 en appuyant sur la touche de mesure située dans la partie supérieure de l'appareil ou sur l'une des touches de commande et en maintenant la touche enfoncée pendant au moins deux secondes.

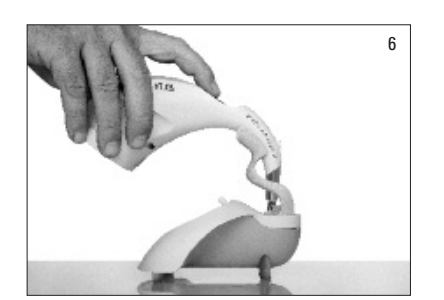

#### **1.6 Étalonnage**

L'appareil doit être étalonné uniquement après la mise en place d'un nouvel étui de protection afin de prévenir la transmission d'infections.

#### 1.6.1 Étalonnage automatique

Lorsque le chargeur est branché sur le courant, l'étalonnage s'effectue automatiquement.

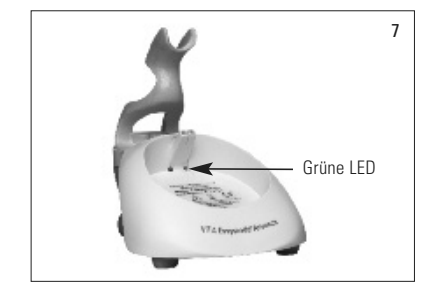

Placez la pièce à main dans la borne de manière à ce que sa pointe soit bien en contact en formant un angle de 90<sup>°</sup> et soit en appui sur la borne d'étalonnage (voir illustration 6). Veillez à ce que la pièce à main repose correctement dans la borne.

Au centre du chargeur une diode verte s'allume. Peu après la pointe de la sonde de la pièce à main éclaire la borne d'étalonnage (ill. 7). Le premier étalonnage après branchement peut durer quelques secondes.

Deux brefs signaux sonores indiquent que la procédure d'étalonnage est terminée.

**Observation :** avant toute opération de mesure, il faut étalonner l'appareil. Si le chargeur n'est pas branché sur le courant, il faut étalonner manuellement la pièce à main (paragraphe 1.6.2).

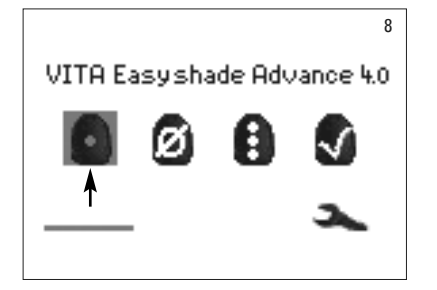

Après étalonnage, le menu de mesure s'affiche (ill. 8) et l'appareil est prêt à fonctionner. Le dernier mode de mesure utilisé a été automatiquement mémorisé et sera activé en appuyant sur la touche Sélection.

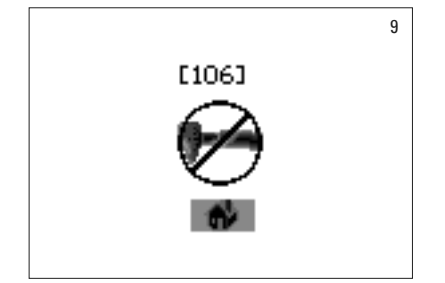

Si un signal sonore retentit, le symbole ci-contre s'affiche (ill. 9) accompagné d'un numéro d'erreur (voir paragraphe 12.2). L'étalonnage a échoué et doit être refait.

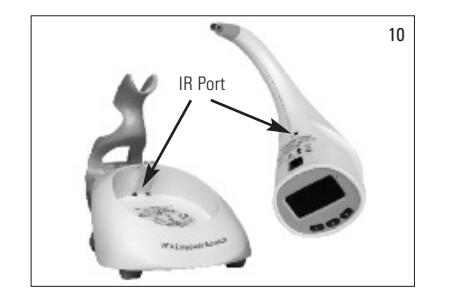

**Observation :** la connexion infrarouge entre la pièce à main et le chargeur au dessus de l'étiquette figurant sur la pièce à main ne doit pas être obstruée (voir ports IR ill. 10).

Ne placez **pas** le chargeur à proximité d'une puissante source infrarouge (par ex. rayons du soleil, ampoule) car celle-ci risque de bloquer la transmission entre le chargeur et la pièce à main.

Évitez d'appuyer sur la touche de mesure lors d'une procédure d'étalonnage automatique.

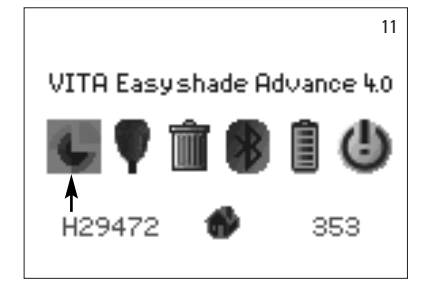

#### 1.6.2 Étalonnage manuel

L'appareil peut être étalonné même en l'absence de courant alimentant le chargeur (la LED verte d'affichage du statut ne clignote pas). Dans ce cas, choisissez dans le menu Réglages le symbole Étalonnage ; dans le menu Réglages (ill. 11), vous accédez au menu principal par le symbole Outils.

Placez la pièce à main dans la borne et appuyez sur la touche de mesure pour effectuer l'étalonnage. Les signaux sonores retentissent lorsque l'étalonnage a bien été effectué.

**Observation :** le VITA Easyshade Advance 4.0 à la livraison est réglé sur la borne d'étalonnage qui l'accompagne. Si vous possédez plus d'un appareil, assurez-vous de ne pas mélanger les bornes d'étalonnage afin que les mesures effectuées ne soient pas faussées.

Assurez-vous que les numéros de série sur la pièce à main et sur le porte-bloc correspondent (voir paragraphe 1.2).

#### 1.6.3 Surveillance de l'étalonnage

Si les conditions environnantes changent ou après plusieurs utilisations, il peut s'avérer nécessaire d'étalonner à nouveau l'appareil pour une série de mesures. Un symbole d'étalonnage clignote, voir illustration 12, pour indiquer que l'appareil doit être à nouveau étalonné.

**Observation :** après contact de l'étui de protection avec un patient, cet étui ne doit plus être mis au contact de la borne. Si tel est le cas, veuillez suivre les instructions de nettoyage et de désinfection de la borne indiquées au paragraphe 11.

Si l'erreur n° 106 s'affiche, l'appareil doit être à nouveau étalonné.

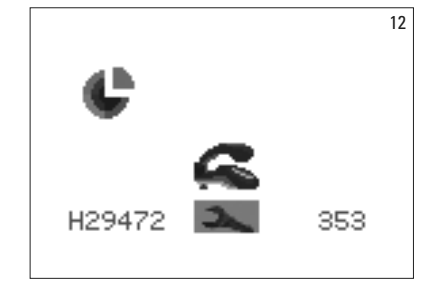

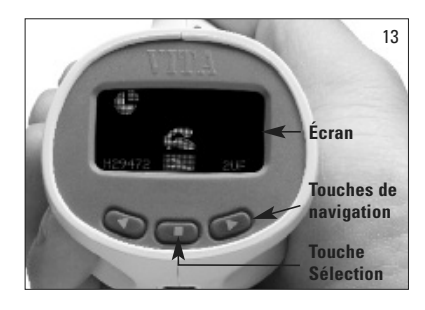

#### **2 Navigation dans le menu**

La navigation dans le menu s'effectue à l'aide des deux touches fléchées situées sous l'écran (ill. 13) qui permettent de déplacer le curseur sur les symboles.

En appuyant sur la touche Sélection, on sélectionne le symbole sur lequel se trouve le curseur.

### **2.1 Tableaux des symboles**

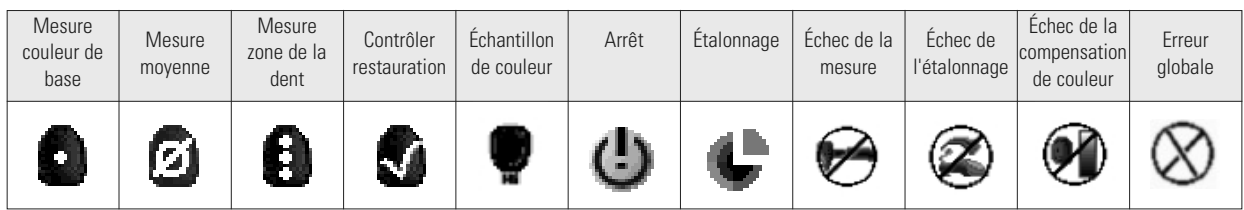

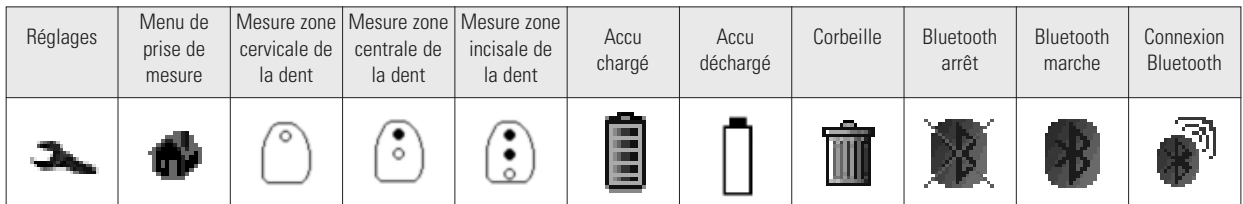

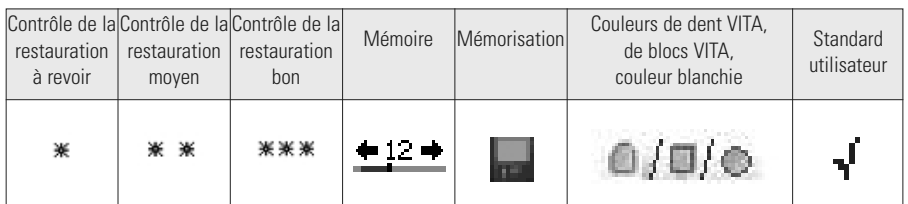

#### **3 Mesure correcte d'une dent**

L'appareil peut s'utiliser pour mesurer uniquement la zone centrale de la dent ("Mesure couleur de base") ou bien la zone cervicale, médiane et incisale ("Mesure de zone de la dent"), comme décrit en paragraphe 4.

Procédure à suivre pour des mesures précises avec VITA Easyshade Advance 4.0 (pour une bonne compréhension, la pointe est présentée sans étui de protection) :

– faire asseoir le patient sur une chaise et lui mettre la tête en appui. Bien étudier le dégradé de couleur de la dent à mesurer et localiser le centre de la dentine. La pointe de la sonde doit être appliquée dans la zone de l'émail avec la dentine sous-jacente (zone médiane à cervicale),

- la pointe de la sonde doit être bien au contact de la dent comme le montre l'illustration ci-contre (ill. 14),
- tout en maintenant la pointe de la sonde au centre de la dentine, appuyez sur la touche de mesure, maintenez la pointe contre la dent jusqu'à ce que vous entendiez deux brefs signaux sonores consécutifs indiquant la fin de la prise de mesure avant de retirer la sonde.

VITA Easyshade Advance 4.0 affiche le résultat.

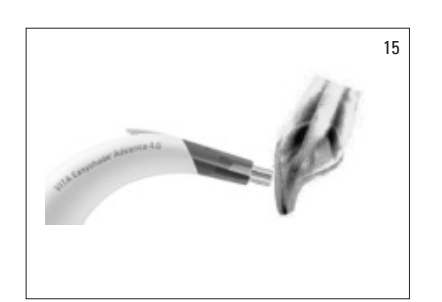

Placement incorrect (ill. 15) : la pointe de la sonde n'est pas bien au contact de la dent.

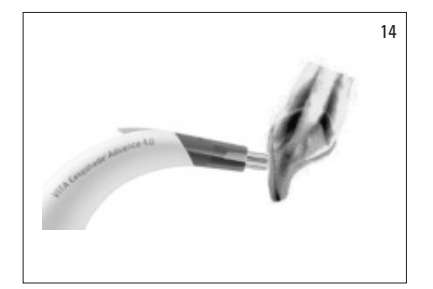

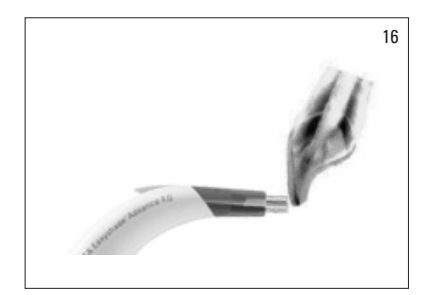

Placement incorrect – en incisal (ill. 16) : la pointe de la sonde doit être à une distance de 2 mm du bord incisal.

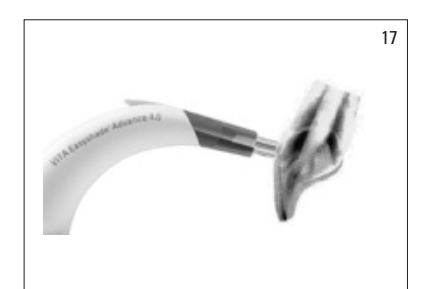

Placement incorrect – en cervical (ill. 17) : la pointe de la sonde est trop plaquée sur la gencive. Distance de minimum 2 mm du bord gingival.

Si vous déplacez la pointe de la sonde avant le signal sonore, un message d'erreur ou un échec de la procédure s'affichera et il faudra renouveler la prise de mesure.

**Observation :** avant de mesurer une dent, il faut mettre en place un étui de protection sur la pointe de la sonde du VITA Easyshade Advance 4.0 et étalonner l'appareil. Avant la prise de mesure, il est conseillé d'éliminer les taches sur la dent. Il peut s'avérer nécessaire de nettoyer la dent avec une gaze afin que la pointe de la sonde ne dérape pas. La pointe de la sonde doit se situer totalement au niveau de la dent naturelle. Le contact avec d'éventuelles restaurations existantes doit être évité car celles-ci risquent de fausser le résultat.

#### **4 Modes opératoires**

**4.1 Brève description des modes opératoires**

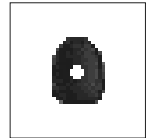

#### **4.1.1 Mesure de la couleur de base**

Avec cette prise de mesure vous déterminez la couleur de base de la dent, exclusivement sur des dents naturelles. La couleur VITABLOCS et la couleur blanchie assorties à la couleur de base peuvent être affichées.

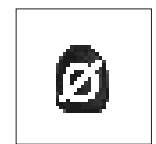

#### **4.1.2 Mesure moyenne**

Cette mesure permet de déterminer la couleur de base à partir de plusieurs mesures de la couleur de base. La couleur VITABLOCS et la couleur blanchie assorties à la couleur de base peuvent être affichées.

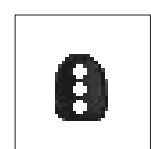

#### **4.1.3 Mesure de la zone de dent**

Cette mesure permet de définir la couleur de base au niveau cervical, médian et incisal, exclusivement sur des dents naturelles.

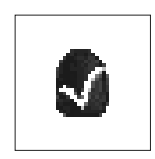

#### **4.1.4 Mesure sur des restaurations en céramique**

Cette prise de mesure permet :

- de comparer la couleur d'une restauration en céramique avec celle d'une couleur de dent prédéfinie dans VITA Easyshade Advance 4.0,
- de comparer la couleur d'une restauration en céramique avec une couleur de dent préalablement mesurée (standard utilisateur),
- la définition pure et simple de la couleur d'une restauration en céramique (standard utilisateur).
- Avec vous pouvez activer les couleurs interpolées VITA SYSTEM 3D.

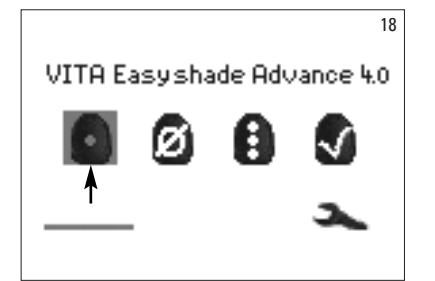

#### **4.2 Mesure sur une dent naturelle**

Pour définir la couleur de base d'une dent naturelle, cochez le symbole Mesure couleur de base dans le menu de mesures et appuyez sur la touche Sélection. Appuyez sur la touche Mesure et placez la pointe de la sonde bien au centre de la dentine de la dent. La mesure est prise sans aucune autre interaction dès que l'appareil repose bien à la surface de la dent. Après une prise de mesure, VITA Easyshade Advance 4.0 émet un signal sonore. Vous pouvez demander l'affichage de la couleur de dent, d'une couleur VITABLOC ou d'une couleur blanchie.

**Observation :** pendant la prise de mesure, la tête du patient doit être penchée vers l'arrière. L'idéal est d'effectuer la prise de mesure au fauteuil.

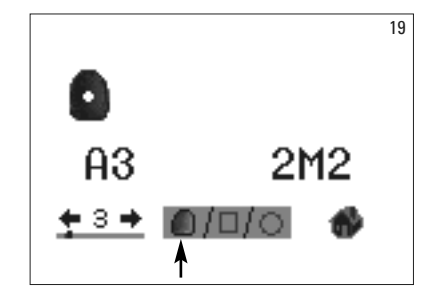

#### **4.2.1 Affichage de la couleur de dent naturelle**

Pour afficher la couleur de dent mesurée, choisissez le symbole Dent dans la partie inférieure de l'écran si tel n'est pas déjà le cas. La mesure effectuée peut s'afficher en couleur VITA classical et VITA SYSTEM 3D-MASTER. Les 16 teintes VITA classical A1–D4 et les 29 couleurs VITA SYSTEM 3D-MASTER (Basic Level) peuvent être mesurées dans ce mode.

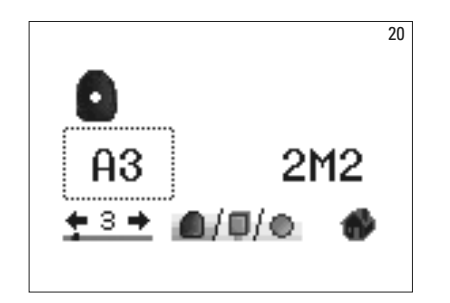

Pour avoir des informations détaillées sur la couleur VITA classical A1–D4 mesurée, déplacez à l'aide des touches de navigation le curseur de sélection sur la couleur classical affichée et appuyez sur la touche de sélection. Vous accéderez à l'affichage détaillé.

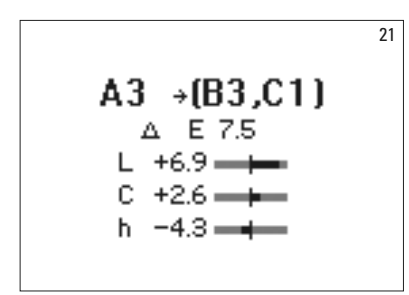

Dans cet affichage, les codes de couleur situés derrière la flèche -> vous renseignent sur les couleurs dentaires les plus proches. Vous trouverez au paragraphe 7 un descriptif détaillé de l'affichage.

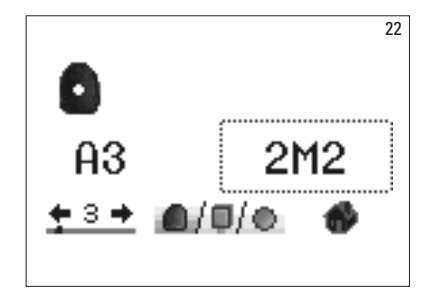

Pour avoir des informations détaillées sur la couleur VITA SYSTEM 3D-MASTER mesurée, placez à l'aide des touches de navigation le curseur de sélection sur la couleur affichée puis confirmez par la touche de sélection. Vous accéderez à l'affichage détaillé.

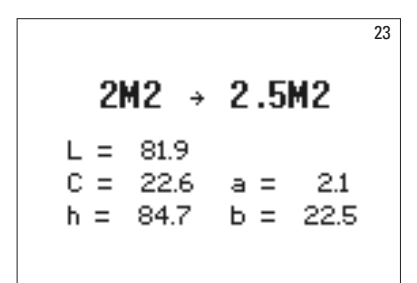

Dans l'affichage détaillé, le code couleur derrière la flèche -> renseigne sur la prochaine couleur de dent interpolée. Vous trouverez au paragraphe 7 un descriptif détaillé de l'affichage.

**Observation :** comparez la couleur mesurée avec une barrette de couleur échantillon si possible à la lumière du jour, sous une lumière du jour normalisée ou une lumière du jour ajustée à 5500-6500 K mais pas sous un éclairage ambiant classique !

# **4.2.2 Affiche de la couleur VITABLOCS**

Le mode VITABLOCS vous renseigne sur le bloc VITA à utiliser pour une reproduction fidèle de la couleur de dent mesurée. Pour cela, cochez le symbole Dent/BLOCS et confirmez par la touche Sélection.

Les VITABLOCS correspondants en couleurs VITA classical A1–D4 ou VITA SYSTEM 3D-MASTER s'affichent. S'il n'existe pas de bloc convenable en VITA classical A1–D4 (--- s'affiche), utilisez le bloc VITA SYSTEM 3D-MASTER correspondant indiqué.

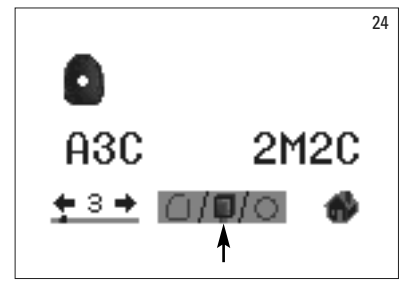

#### **Observation :**

Pour la restauration et la définition de la couleur de bloc correcte, il faut différencier 4 situations initiales. Par principe, les mesures relevées sur un moignon préparé ne sont pas souhaitables car les moignons sont trop petits et plus sombres que les dents non préparées.

#### 1. Dent vivante, sans dyschromie

La couleur de base est définie avec l'Easyshade sur la dent non préparée et la restauration peut être usinée sans autre caractérisation.

2. Dent vivante avec dyschromie

La couleur de base est définie avec l'Easyshade sur la dent non préparée mais la restauration usinée doit être caractérisée avant la pose (AKZENT Plus).

3. Dent dévitalisée, sans dyschromie

La couleur de base est définie avec l'Easyshade sur la dent non préparée et la restauration peut être usinée sans autre caractérisation.

#### 4. Dent dévitalisée avec dyschromie

Il n'est pas souhaitable d'effectuer une mesure sur la dent avec Easyshade. Pour définir la couleur de bloc, il faut mesurer une dent adjacente dans la une couleur correspondante. Une dent dévitalisée doit si possible être blanchie avant le traitement (on tente d'obtenir la couleur d'une dent dévitalisée sans dyschromie). La dent préparée doit être caractérisée comme pour 2.

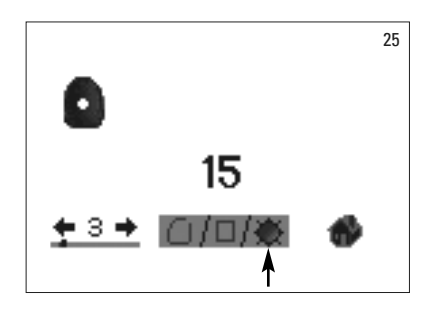

#### **4.2.3 Affichage de la couleur blanchie**

Pour afficher la couleur blanchie, choisissez le symbole Soleil dans la partie inférieure de l'écran.

Dans ce mode d'affichage, l'index Bleached selon le VITA Bleached Guide (N° article VITA B361) est fourni pour la couleur mesurée. L'index Bleached permet de contrôler aisément une procédure de blanchiment. Pour cela l'index Bleached mesuré après le blanchiment doit être soustrait de l'index Bleached avant le traitement. La différence correspond au nombre de SGU (Shade Guide Units) obtenues par le blanchiment, selon les recommandations de l'American Dental Association.

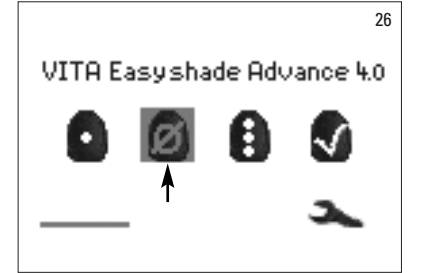

#### **4.3 Mesure moyenne sur une dent naturelle**

La prise de mesure moyenne permet de réaliser jusqu'à 30 mesures sur une dent naturelle. La valeur moyenne des résultats s'affiche dans la couleur VITA classical A1–D4 ou VITA SYSTEM 3D-MASTER.

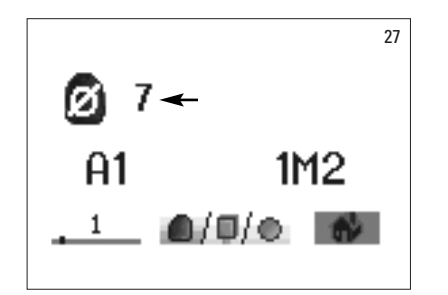

Le nombre de mesures constituant la mesure moyenne s'affiche.

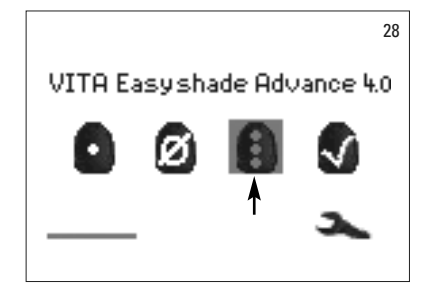

#### **4.4 Mesure d'une zone de la dent sur une dent naturelle**

Pour mesurer la couleur d'une dent dans la zone cervicale, centrale et incisale, choisissez le symbole Zone de dent dans le menu de mesures.

Chronologie des mesures : zone cervicale, zone centrale, zone incisale.

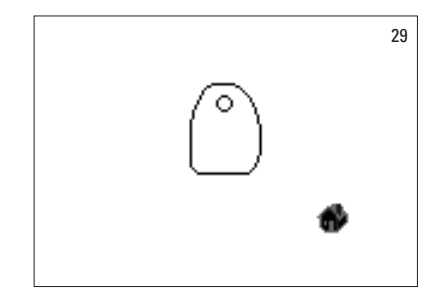

Pour commencer (cercle vide), appliquez la pointe de la sonde dans la zone cervicale de la dent et appuyez sur la touche de mesure. Deux brefs signaux sonores consécutifs indiquent que la mesure a bien été prise et l'écran affiche un cercle rempli.

Mesurez ensuite la zone centrale puis incisale.

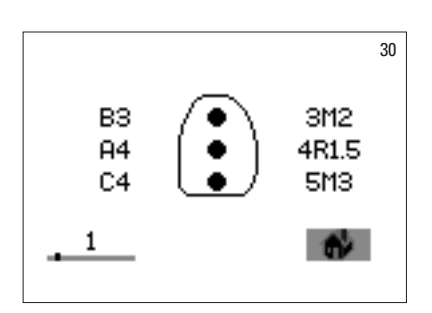

Après avoir mesuré toutes les zones, les résultats s'affichent pour VITA SYSTEM 3D MASTER et VITA classical A1–D4.

Si pendant les mesures une erreur se produit, l'appareil émet un long signal sonore et dans la zone de la dent concernée, un «X» s'affiche (non illustré). Répétez la mesure de la zone jusqu'à ce qu'elle soit correctement prise.

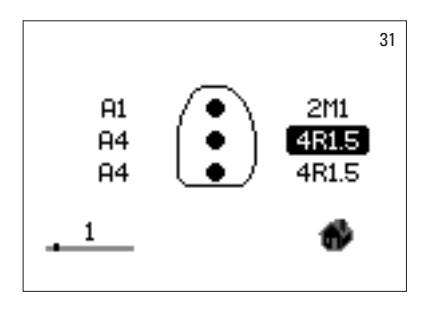

Pour obtenir davantage d'informations sur la couleur, cochez et choisissez l'un des résultats affichés.

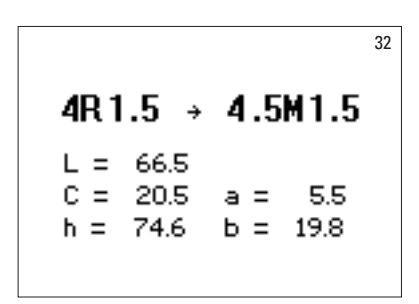

**Observation :** les mesures effectuées par VITA Easyshade Advance 4.0 sont fonction du mode de mesure et pertinentes uniquement pour les dents naturelles. Il est possible de mesurer des échantillons de couleur uniquement à titre d'exercice. Les mesures sur des restaurations dentaires doivent toujours d'effectuer en mode Restauration.

#### **4.5 Mesure sur une restauration en céramique**

VITA Easyshade Advance 4.0 permet aux professionnels du secteur dentaire de vérifier la concordance chromatique de la restauration avec la teinte prédéfinie (ill. 33). Il est possible de vérifier aussi bien les 29 couleurs VITA Linearguide ou Toothguide 3d-MASTER que les 52 couleurs interpolées VITA SYSTEM 3D-MASTER ou les 16 teintes VITA classical A1–D4.

De plus, il est possible de vérifier la concordance d'une restauration en céramique avec un standard défini par l'utilisateur (chapitre 4.4.2). Il existe en plus une fonction permettant de définir la couleur approximative de la restauration.

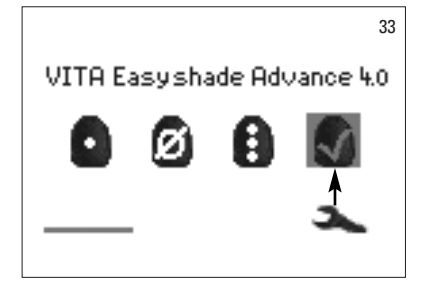

#### **4.5.1 Comparaison de la couleur avec le standard VITA**

Pour contrôler une restauration, choisissez le symbole Contrôle Restauration (ill. 33) et appuyez sur la touche Sélection. Il faut choisir la couleur ciblée avant de mesurer la restauration.

Pour sélectionner une couleur cible, choisissez le premier chiffre ou la première lettre à l'aide des touches de navigation et la touche de sélection. Après cette sélection, il ne sera possible de choisir que parmi les chiffres et les lettres qui peuvent produire une couleur correspondante VITA SYSTEM 3D-MASTER ou VITA classical A1–D4.

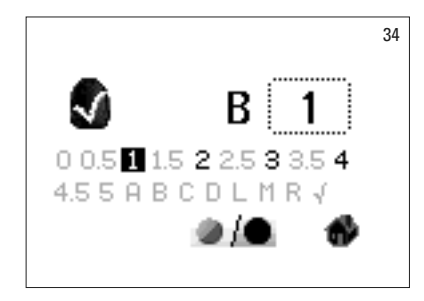

Exemple : si la première est un B, on ne peut choisir ensuite que les chiffres 1, 2, 3 et 4. (ill. 34).

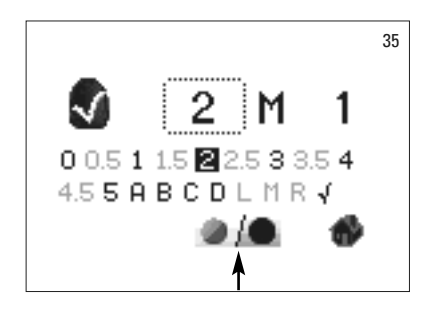

Pour sélectionner une couleur interpolée, passez dans le mode élargi (ill. 35). La navigation dans le menu demeure identique.

Après avoir choisi une couleur cible, mesurez le tiers médian de la restauration. La concordance de la restauration avec la couleur cible est évaluée par 1 à 3 étoiles (\*) comme dans les illustrations suivantes.

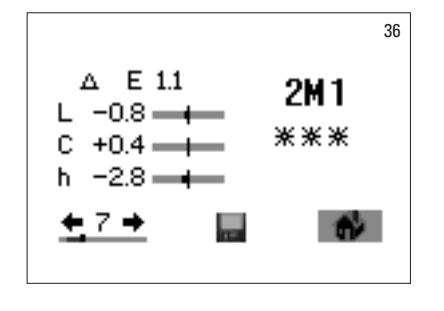

Trois étoiles signifient « Bien ». Cela veut dire que la couleur de base de la restauration ne présente qu'une minime différence avec la couleur cible voir aucune.

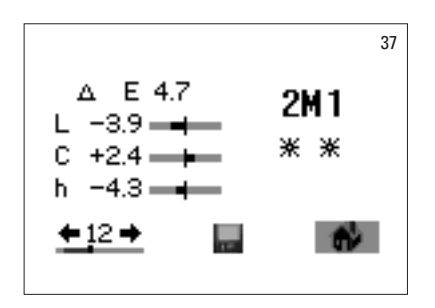

\*\* Deux étoiles signifient « Correct ». Cela veut dire que la couleur de base de la restauration présente certes une différence visible avec la couleur cible mais est cependant acceptable. Cette évaluation peut toutefois s'avérer insuffisante pour une restauration en secteur antérieur.

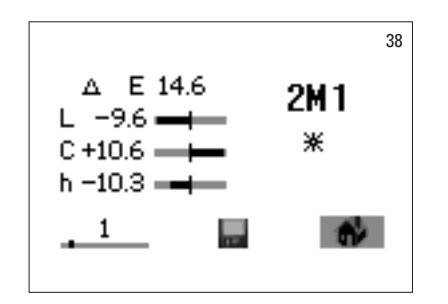

Une étoile signifie « Passable ». Cela veut dire que la couleur de base de la restauration présente une différence visible avec la couleur cible. La restauration doit être reprise pour que la concordance chromatique soit acceptable.

Vous trouverez à la section 7 une description détaillée de cette affichage.

Appuyez sur la touche Sélection pour retourner au menu de mesure.

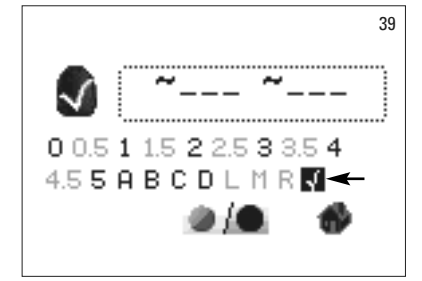

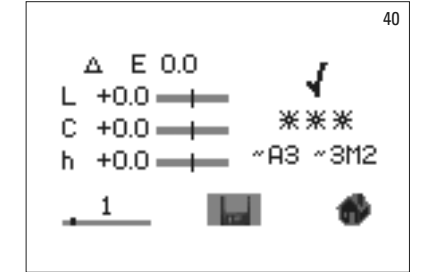

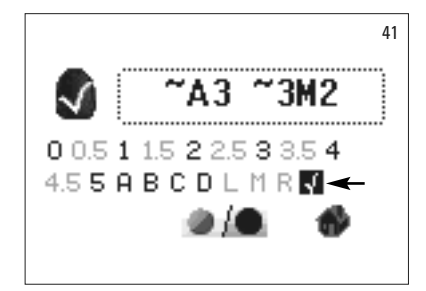

#### **4.5.2 Comparaison de la couleur de la restauration avec un standard de l'utilisateur**

Pour définir un standard utilisateur, choisissez le symbole Contrôle Restauration (ill. 33) et appuyez sur la touche Sélection. À présent réglez une couleur de dent quelconque ou cochez le système Standard Utilisateur (ill. 39). Mesurez la couleur cible d'une restauration en céramique qui servira de base de comparaison pour la restauration réelle. Cochez le symbole Disquette (ill. 40) et appuyez sur la touche Sélection. La couleur mesurée est désormais mémorisée et s'affichera comme couleur approximative VITA classical A1–D4 et VITA SYSTEM 3D-MASTER. Tous les écarts de couleur sont remis à zéro après cet enregistrement et trois \*\*\* s'affichent. Cette couleur sert désormais de couleur standard utilisateur.

Toutes les mesures suivantes dans ce mode (sans enregistrement) seront comparées au standard utilisateur et la concordance s'affichera avec 1 à 3\* et les écarts LCh. Le standard utilisateur peut être utilisé à tout moment en tant que couleur cible en activant le symbole Standard utilisateur (ill. 41). Pour définir un nouveau standard, répétez la procédure décrite en partant du début. Le précédent standard sera alors effacé.

#### **4.5.3 Définition de la couleur d'une restauration en céramique**

Pour déterminer la couleur de la restauration en céramique, définissez-la comme standard utilisateur. La couleur s'affiche en VITA classical A1–D4 et VITA SYSTEM 3D MASTER. Elle vous fournit une indication pour savoir avec quelle céramique VITA il est possible d'obtenir une reproduction fidèle. **Attention !** La couleur mesurée sera visible seulement après enregistrement.

**Observation :** pour contrôler une restauration, on ne mesure que la couleur de base de la restauration dans le tiers central. La céramique doit présenter une épaisseur de 0,8 mm à 1,5 mm pour sécuriser la précision de la mesure.

Pour des restaurations en céramo-céramique très translucides comme par ex. des facettes, un matériau en couleur dentaire tel que VITA Simulate est également nécessaire pour obtenir des mesures précises.

44

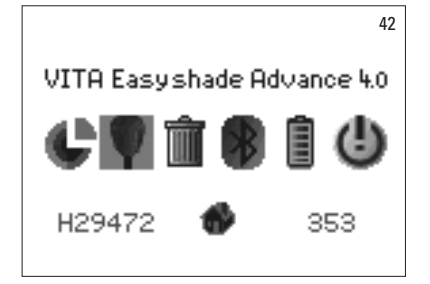

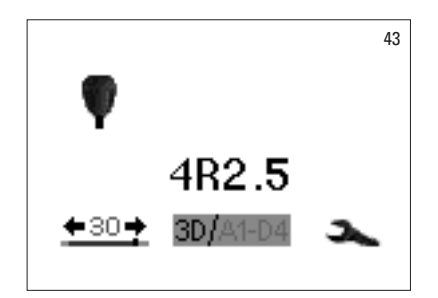

#### **5 Mode Exercices**

Pour apprendre à se servir du VITA Easyshade Advance 4.0, il est utile de s'exercer à la prise de mesure avec l'appareil en se basant sur les échantillons de couleur VITA Linearguide 3D-MASTER, VITA Toothguide 3D-MASTER ou VITA classical A1–D4.

Pour mesurer une couleur échantillon, cochez et choisissez le symbole échantillon de couleur dans le menu Réglages.

Pour la prise de mesure, effectuez la pointe de la sonde bien contre le centre de l'échantillon en exerçant une légère pression. Appuyez ensuite sur la touche Mesure.

L'écran affiche la couleur la plus approchante.

Cochez le symbole 3D/A1-D4. Vous pouvez maintenant passer d'un système de couleurs à l'autre à l'aide de la touche Sélection.

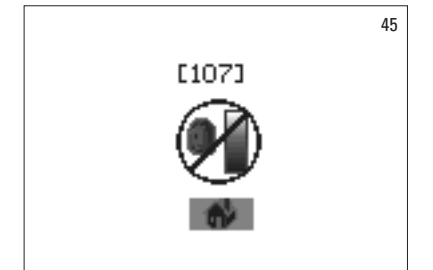

A4

781-D4

-30-

Si la pointe de la sonde n'est pas totalement ou seulement partiellement au contact de l'échantillon, les mesures seront faussées. Les grosses erreurs de mesure sont détectées par l'appareil qui les affichent (ill. 45).

Répétez la procédure jusqu'à ce que vous obteniez le résultat correct.

**△ Observation :** en mode Exercices, les 29 couleurs VITA Linearguide ou Toothguide 3D-MASTER et les 16 teintes VITA classical A1–D4 s'affichent. La mesure d'autres teintiers ou d'échantillons de couleurs interpolées VITA donne des résultats différents. En raison des faibles différences de couleur et des variantes chromatiques naturelles des échantillons de couleur, pour certaines couleurs le fait de modifier légèrement la façon de mesurer génère l'affichage d'une «couleur voisine» considérée comme la plus approchante.

# 46 VITA Easyshade Advance 4.0 ø

#### **6 Mémorisation des résultats**

L'appareil est doté d'une mémoire capable de mémoriser 30 résultats de mesure consécutifs. Chaque fichier de mesures constitue un résultat.

La mémoire des mesures se situe dans le coin inférieur gauche du menu de mesures. L'histogramme indique le remplissage de la mémoire.

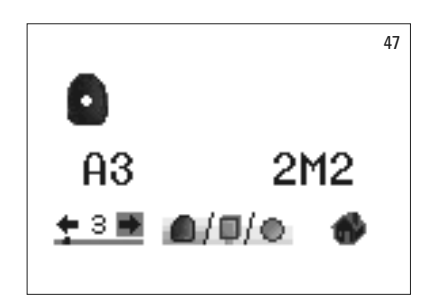

Si la mémoire comporte déjà des mesures, un histogramme s'affiche dont la hauteur indique le nombre de mesures enregistrées. Les flèches directionnelles permettent de naviguer au sein des fichiers enregistrés. Un point au dessus de l'histogramme symbolise en plus du numéro de la mesure affichée sa position dans la mémoire.

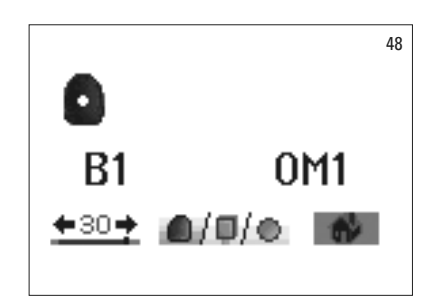

Dès que la quantité de mesures mémorisables est atteinte, le chiffre 30 clignote. Si l'on effectue une autre mesure, la dernière mesure enregistrée sera effacée de la mémoire au bénéfice de cette nouvelle mesure. Les 29 premiers résultats demeurent sauvegardés.

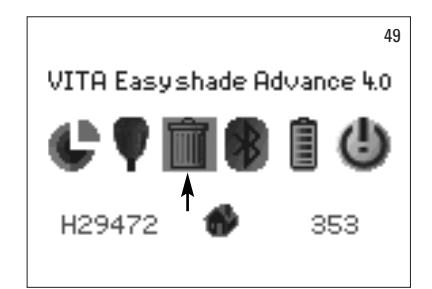

Pour vider la mémoire, cochez (ill. 49) et choisissez (touche Sélection) le symbole Corbeille dans le menu « Réglages » (voir 2.1 Symboles) puis supprimez toutes les mesures mémorisées définitivement et irréversiblement (ill. 50).

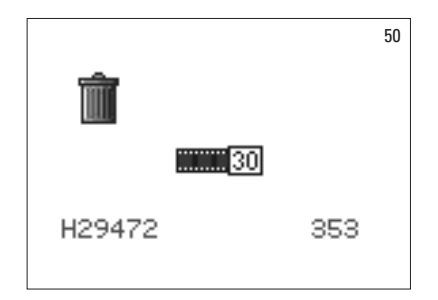

#### **7 Informations complémentaires sur la couleur**

#### **7.1 Teintes VITA classical A1–D4**

Cet écran affiche les écarts de teinte entre la couleur de dent mesurée et la teinte VITA classical A1–D4 la plus proche dans l'espace couleurs.

51  $A1 \rightarrow (C1,B1)$ A E 3.5  $L +0.1$   $\longrightarrow$  $C +1.8$   $\longrightarrow$  $h - 12.6 =$ 

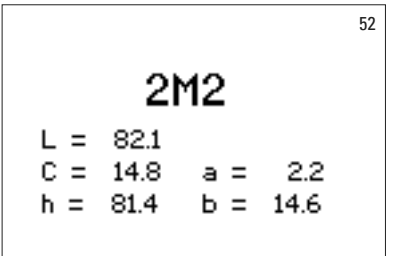

Coordonnées de l'espace couleurs pour une description précise de la couleur de dent. Les histogrammes indiquent les écarts sous forme graphique.

- ∆E L'écart global de la dent
- ∆L +/- La **luminosité** de la dent est plus claire (+) /plus sombre (-) que la teinte VITA classical A1–D4.
- ∆C +/- La **saturation** de la dent est plus forte (+) /moins forte (-) que la teinte VITA classical A1–D4.
- ∆h +/- La **teinte** de la dent est plus jaunâtre (+) / rougeâtre (-) que la teinte VITA classical A1–D4.

#### **7.2 Couleurs VITA SYSTEM 3D-MASTER ®**

La mesure obtenue est affichée avec les coordonnées L\*C\*h\* et a\*b\* dans l'espace couleurs CIEL\*a\*b\* pour la dent mesurée.

### **7.3 Couleurs interpolées VITA SYSTEM 3D-MASTER®**

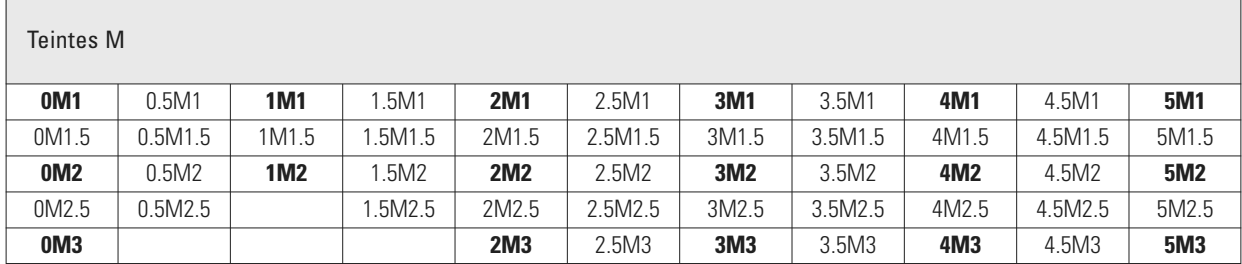

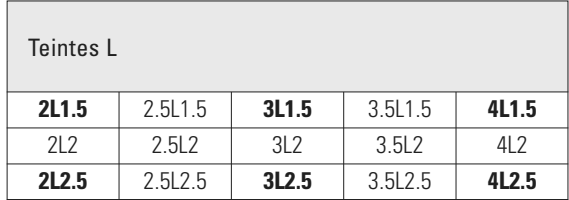

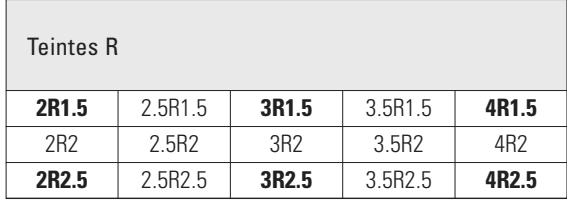

Les 29 couleurs VITA Linearguide ou Toothguide 3D-MASTER sont imprimées en gras dans les tableaux ci-dessus. Ces tableaux indiquent également les 52 couleurs interpolées que l'on obtient en mélangeant à parts égales les masses VITA SYSTEM 3D-MASTER concernées.

VITA Easyshade Advance 4.0 mesure les dents et les restaurations en rapport avec la teinte la plus proche interpolée VITA SYSTEM 3D-MASTER.

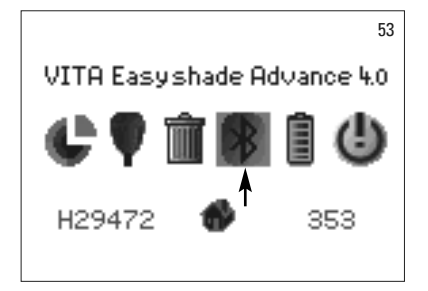

#### **8 Interface Bluetooth**

Pour une transmission sans fil des mesures à un ordinateur, le VITA Easyshade Advance 4.0 est équipé d'un module émetteur Bluetooth intégré. Ce module peut être allumé et éteint pour optimiser la durée des accus. Le module émetteur demeure dans le mode réglé pour la dernière fois même après avoir rallumé le VITA Easyshade Advance 4.0.

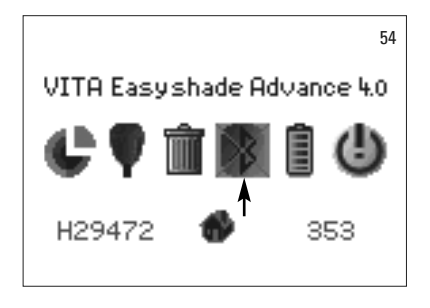

Pour allumer et éteindre le module Bluetooth, cochez dans le menu Réglages le symbole Bluetooth et confirmez par la touche Sélection. Le symbole pour le module Bluetooth s'affiche en fonction du statut choisi. Si le module est éteint, le symbole Bluetooth s'affiche barré à l'écran.

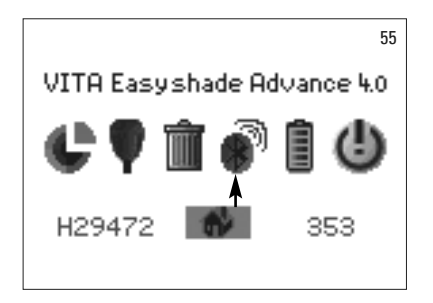

Pour établir une connexion avec un ordinateur, il faut allumer le module Bluetooth et brancher le module USB Bluetooth fourni avec l'appareil dans une prise USB de votre ordinateur. Au premier raccordement, Windows à partir de la version XP installe automatiquement le pilote. Pour la transmission des données à l'ordinateur, utilisez aussi le logiciel VITA Assist fourni avec le VITA Easyshade Advance 4.0.

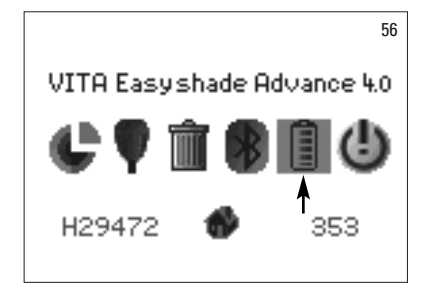

#### **9 Niveau de charge de la batterie**

Le symbole Accu indique le niveau de charge de l'accu. En cas d'accu faiblement chargé, le symbole Accu clignote.

Cochez et choisissez dans le menu «Réglages» le symbole Accu.

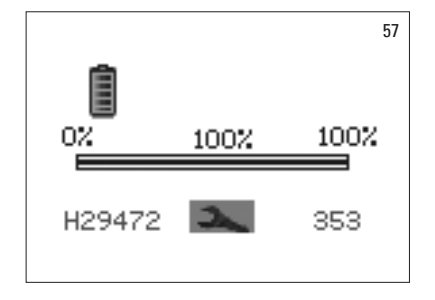

Le niveau de charge de l'accu est exactement indiqué dans le menu Accu.

### **10 Arrêt / Coupure automatique**

L'appareil s'arrête de lui-même au bout de 20 min de non activation du clavier. En appuyant sur n'importe quelle touche, il se remet en marche. L'appareil diot être étalonné ensuite avec un nouvel étui de protection avant toute nouvelle prise de mesure.

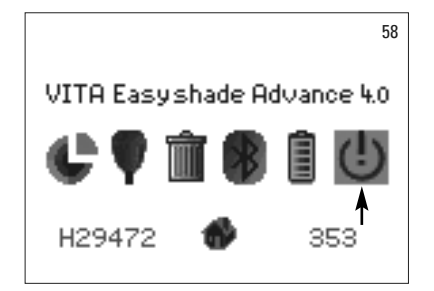

Pour arrêter manuellement l'appareil, choisissez le symbole Arrêt dans le menu Réglages (voir 2.1 Symboles).

#### **11 Nettoyage et désinfection**

Le VITA Easyshade Advance 4.0 peut être désinfecté en surface. Nous recommandons des désinfectants en spray doux courants ou des lingettes de désinfection. La plupart des dépôts dentaires en vendent. Veuillez respecter les indications des fabricants.

Si des produits à base d'iode ou de phénylphénol sont utilisés pour nettoyer ou désinfecter VITA Easyshade Advance 4.0, des décolorations persistantes et/ou des fêlures ne sont pas exclues. Ces détériorations ne sont pas couvertes par la garantie. Les désinfectants à base de phénol ou de composés phénlyphénol ainsi que les méthyléthylecétone détériorent la surface de l'appareil.

**Observation :** respecter les consignes professionnelles et les mesures de sécurité applicables aux cabinets dentaires et laboratoires de prothèse dentaire lorsque vous utilisez VITA Easyshade Advance 4.0.

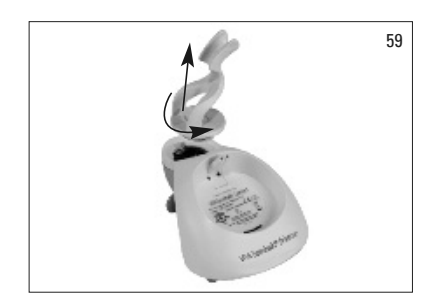

VITA Easyshade Advance 4.0 doit impérativement être étalonné avec un étui de protection neuf. En cas d'encrassement de la borne d'étalonnage, il faut la retirer la et la stériliser en autoclave à vapeur selon les consignes du fabricant de la solution de stérilisation. Ne pas utiliser d'autoclave «Heat only».

Pour retirer la borne du chargeur, tenez le d'une main et de l'autre faites pivoter la borne d'un quart de tour dans le sens inverse des aiguilles d'une montre (ill. 59).

#### **12 Annexes**

## **12.1 Pièces détachées et accessoires pour les utilisateurs**

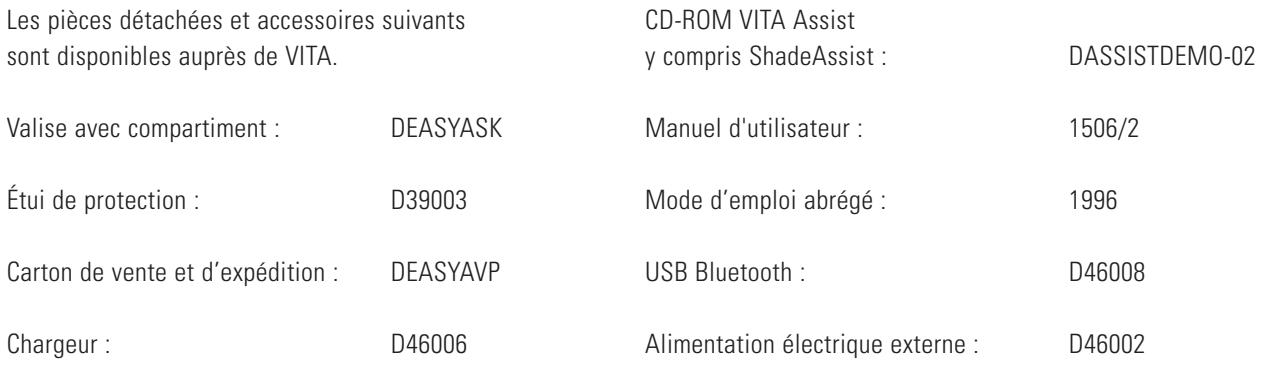

## **12.2 Messages d'erreur**

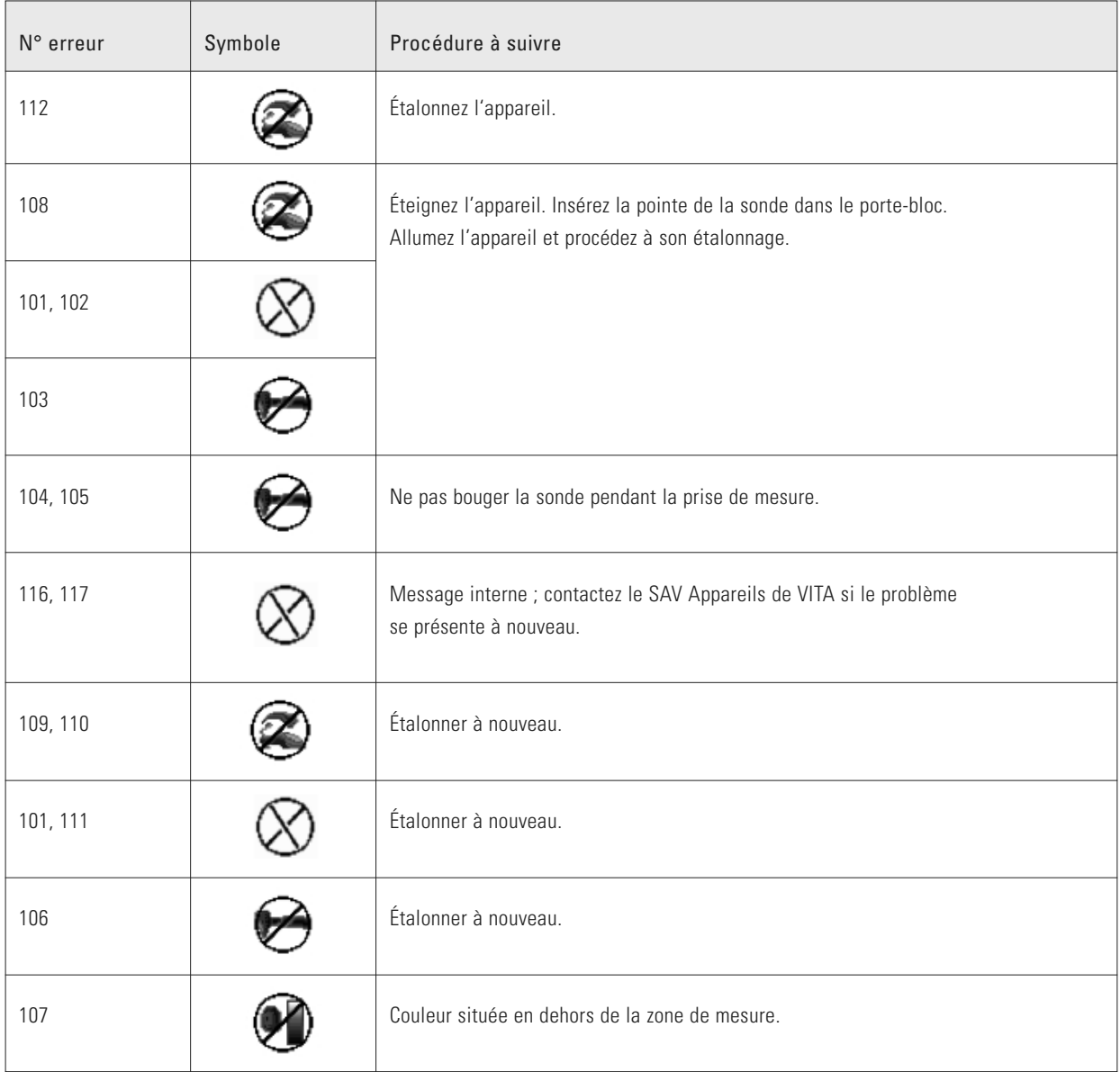

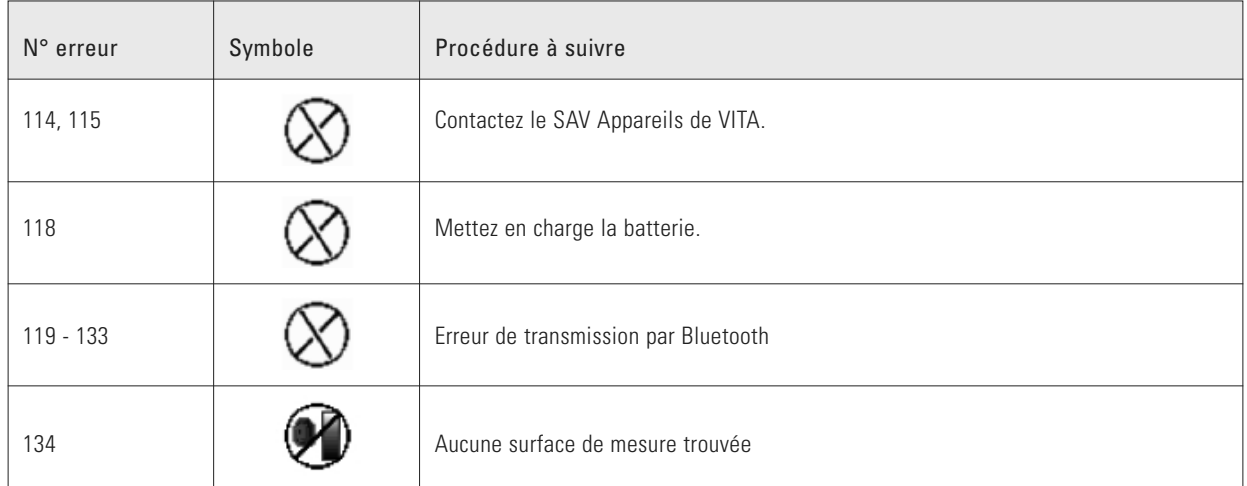

# **12.3 Diagnostics**

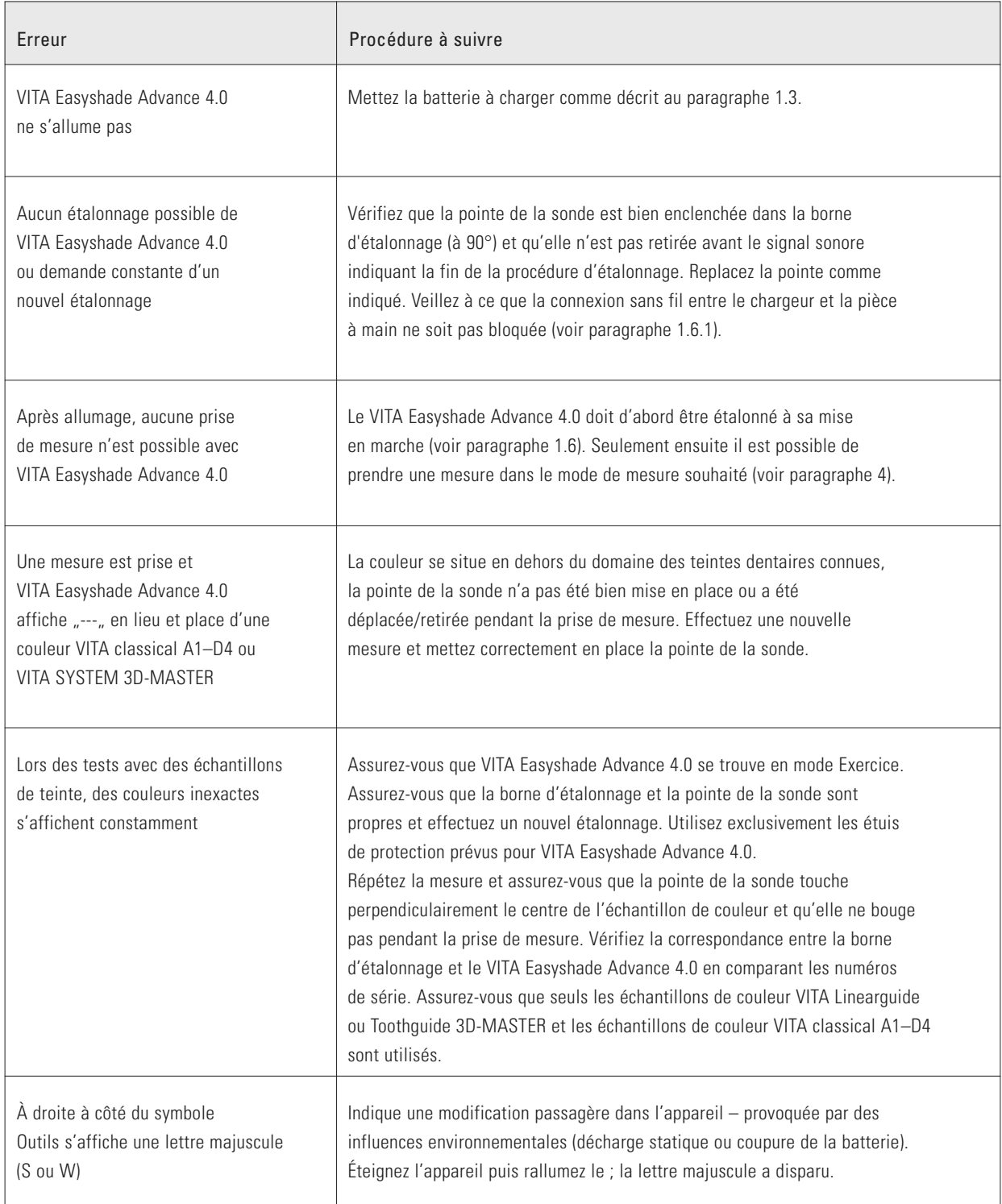

# **12.4 Données techniques**

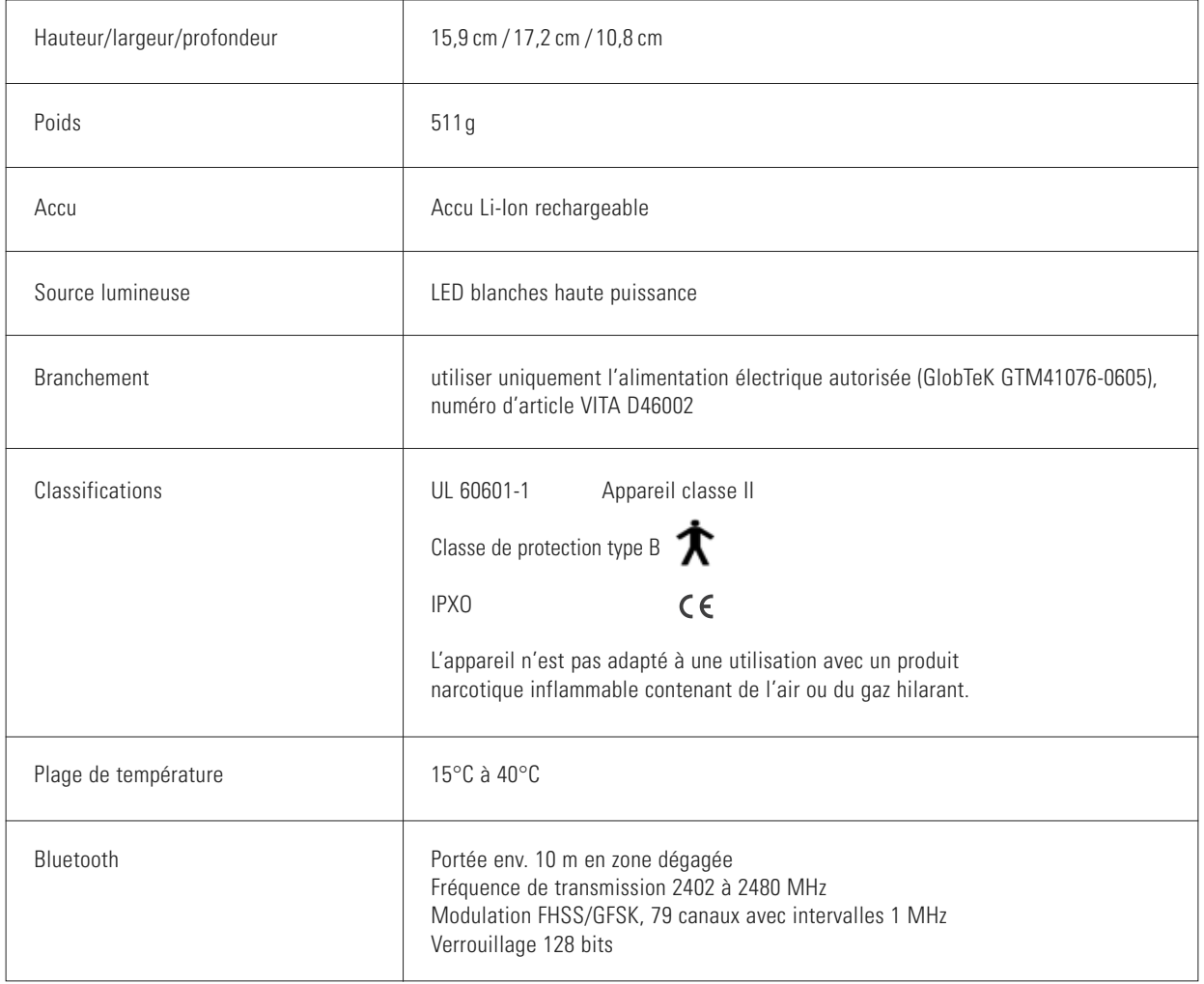

# **12.5 Conditions de stockage et de transport**

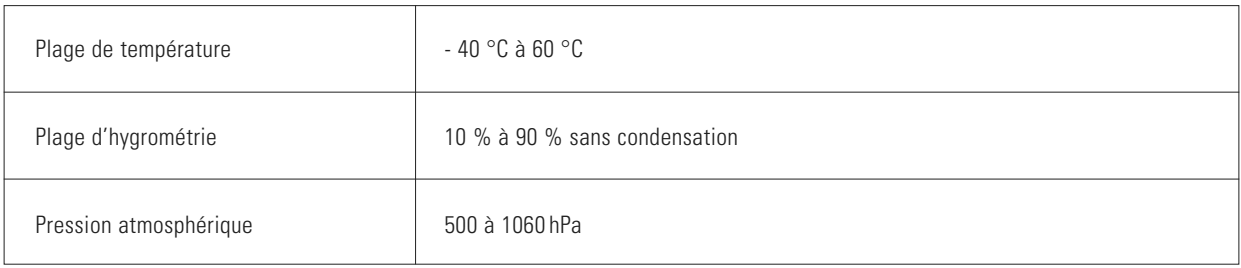

# **12.6 Glossaire**

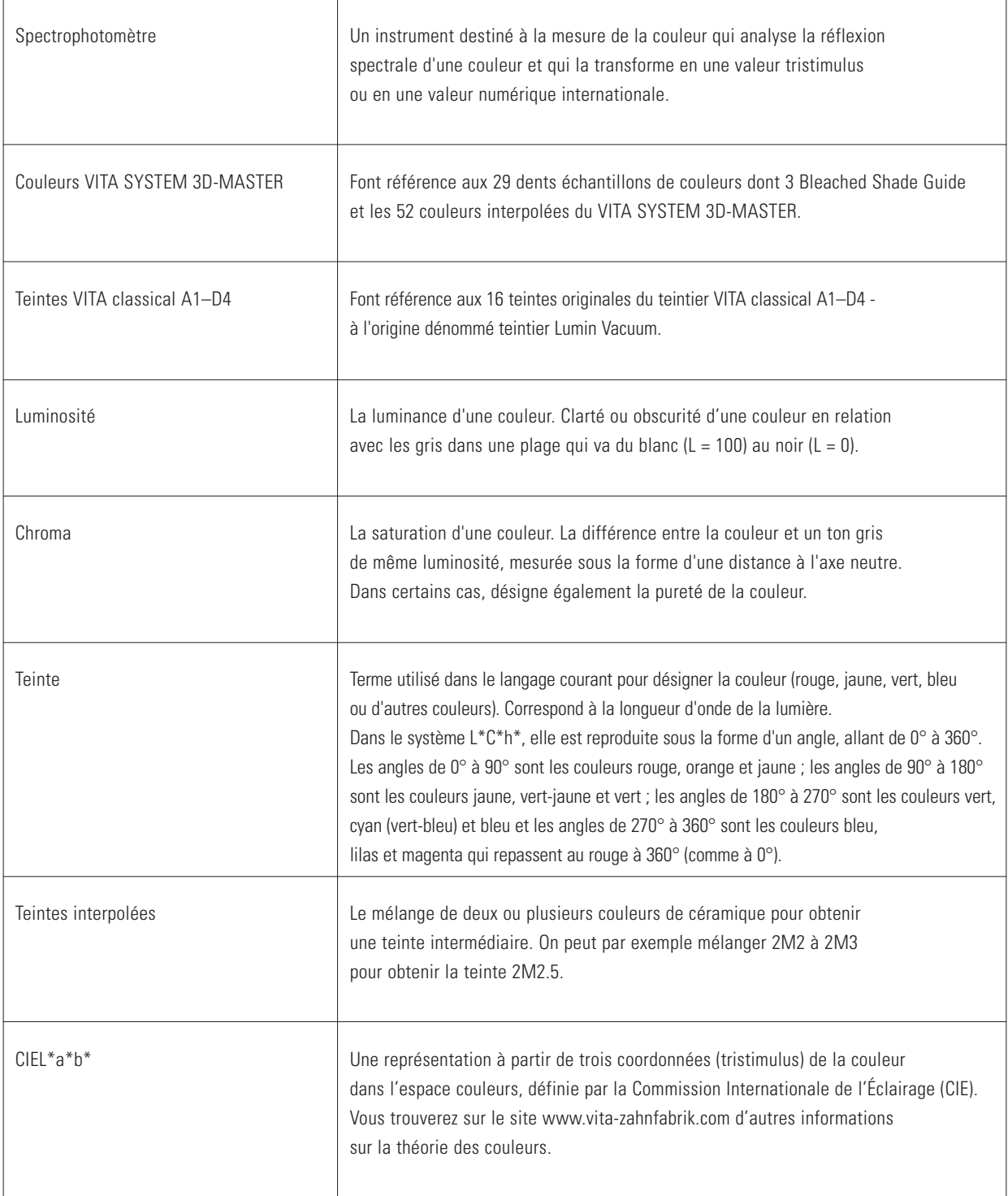

#### **12.7 Brevets et marques déposées**

VITA Easyshade Advance 4.0 est protégé par un ou plusieurs des brevets US suivants (6,040,902; 6,233,047; 6,239,868; 6,249,348; 6,264,470; 6,307,629; 6,381,017; 6,417,917; 6,449,041; 6,490,038; 6,519,037; 6,538,726; 6,570,654; 6,888,634; 6,903,813; 6,950,189; 7,069,186; 7,110,096; 7,113,283; 7,116,408; 7,139,068; 7,298,483; 7,301,636; 7,528,956; 7,477,364; 7,477,391) et par d'autres brevets déposés aux États-Unis et à l'étranger.

**12.8 Limitation de garantie pour dommages secondaires**

VITA n'est pas responsable des pertes de données consécutives à l'utilisation du CD-ROM VITA Assist.

#### **12.9 Garantie**

Les conditions de la garantie dont bénéficie le premier acquéreur du spectrophotomètre Easyshade Advance 4.0 sont basées sur les conditions générales de vente de VITA et les dispositions légales.

Les conditions générales de vente de VITA peuvent être consultées sur le site www.vita-zahnfabrik.com et sur le CD-ROM fourni avec l'appareil.

VITA n'est pas responsable de la perte de données consécutive à l'utilisation du CD-ROM LabRX. Pour toute assistance technique ou pour le SAV du VITA Easyshade Advance 4.0, contactez VITA au +49/77 61- 5620.

VITA Easyshade®, VITA classical A1–D4 et VITA SYSTEM 3D-MASTER® sont des marques déposées de VITA Zahnfabrik.

Windows® est une marque déposée de Microsoft Corporation.

Les autres marques citées dans ce document sont la propriété des entreprises concernées.

En d'intervention nécessaire du SAV, vous recevrez un numéro de retour de marchandises avec des instructions complémentaires. Nous vous conseillons de conserver le carton d'emballage d'origine pour tout retour pour réparation ou sous garantie et le cas échéant de retourner également les accessoires.

Le système inédit VITA SYSTEM 3D-MASTER permet de définir d'une manière systématique toutes les couleurs de dent naturelles et de les reproduire intégralement.

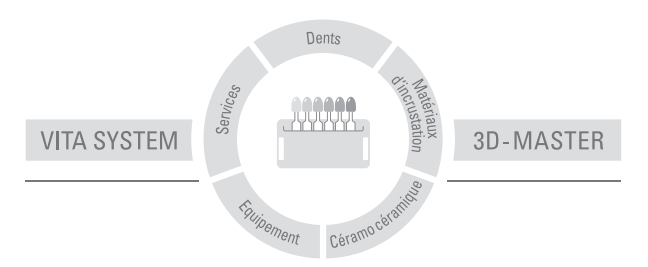

**N.B. :** nos pproduits doivent être mis en œuvre selon le mode d'emploi. Notre responsabilité n'est pas engagée pour les dommages résultant d'une manipulation ou d'une mise en œuvre incorrecte. En outre, l'utilisateur est tenu de vérifier, avant utilisation, que le produit est approprié à l'usage prévu. Notre responsabilité ne peut être engagée si le produit est mis en œuvre avec des matériaux et des appareils d'autres marques, non adaptés ou non autorisés. De plus, notre responsabilité quant à l'exactitude de ces données, indépendamment des dispositions légales, et dans la mesure où la loi l'autorise, se limite en tous cas à la valeur de la marchandise livrée selon facture hors taxes. En outre et dans la mesure où la loi l'autorise, notre responsabilité ne peut, en aucun cas, être engagée pour les pertes de bénéfices, pour les dommages directs ou indirects, pour les recours de tiers contre l'acheteur. Toute demande de dommages et intérêts pour faute commise (faute lors de l'établissement du contrat, entorse au contrat, négociations illicites etc.) n'est possible qu'en cas de préméditation ou de négligence caractérisée. Le VITA Modulbox n'est pas un composant obligatoire du produit. Date d'édition : 04.13

Cette nouvelle édition du mode d'emploi rend caduque toutes les versions antérieures. La version la plus récente se trouve toujours sur le site www.vita-zahnfabrik.com

VITA Zahnfabrik est certifié selon la directive sur les dispositifs médicaux et les produits suivants portent le marquage  $\zeta \epsilon$ : **VITA Easyshade® Advance 4.0**

VITA Zahnfabrik H. Rauter GmbH & Co.KG Postfach 1338 · D-79704 Bad Säckingen · Germany Tel. +49(0)7761/562-0 · Fax +49(0)7761/562-299 Hotline: Tel. +49(0)7761/562-222 · Fax +49(0)7761/562-446 www.vita-zahnfabrik.com · info@vita-zahnfabrik.com facebook.com/vita.zahnfabrik